# **Installing the Cray Programming Environment for Cray CS Systems**

**S-2800-1604**

# **Table of Contents**

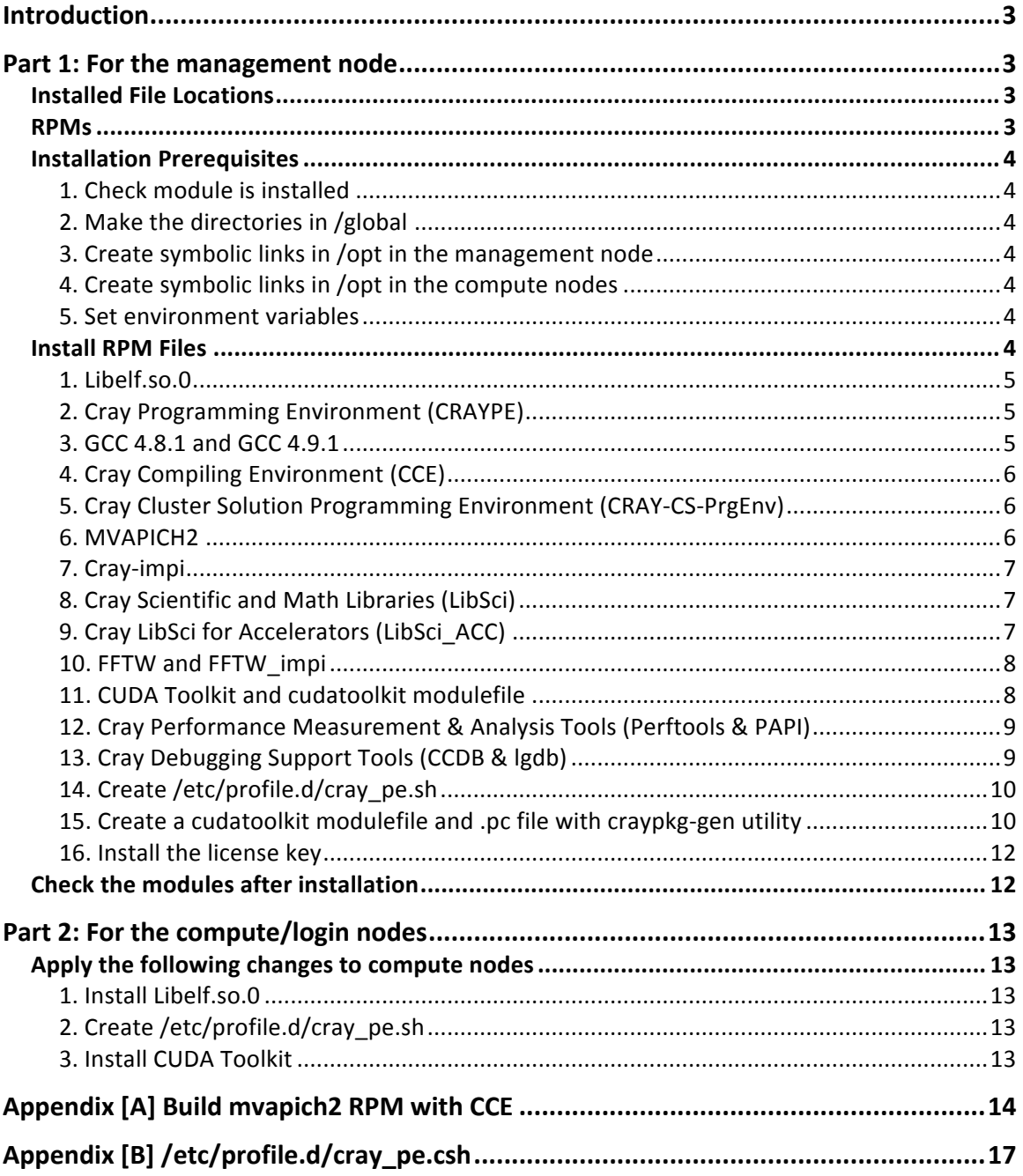

# **Introduction**

The information in this guide is intended for system administrators receiving their first release of this product or upgrading from a previous release. This guide assumes the administrator has a good understanding of Cray and Linux system administration. The installation process must be run as root. If you attempt to run the process as a user without root privileges, the installation aborts. This guide shows installations in the management node as Part1 and installations in compute nodes as Part2.

# **Part 1: For the management node**

# **Installed File Locations**

This guide assumes /global is the shared directory. The installation process will install Cray-developed packages under /global/opt/cray/name/version and thirdparty products (typically) in /global/opt/name. Module files are installed in either /global/opt/modulefiles or /global/opt/cray/modulefiles. The dynamic libraries for Cray products are installed in /global/opt/cray/lib64. This path is added to the library search path for ldconfig to update the cache for shared libraries.

#### **RPMs**

- 1. cce-8.4.6-1.20160328193024.838fea6bbef77.x86\_64.rpm
- 2. cray-ccdb-2.0.0-0\_201603281626.186df6a2ca437\_el6.x86\_64.rpm
- 3. cray-dwarf-15.6.0-0.201601281940.ec5196ec42ab6.el6.x86\_64.rpm
- 4. cray-flexnet
- 5. cray-gcc-4.8.1-64.x86\_64.rpm
- 6. cray-gcc-4.9.1-13.sles11.x86\_64.rpm
- 7. cray-gcc-gmp-4.3.2-2.x86\_64.rpm
- 8. cray-gcc-mpc-0.8.1-2.x86\_64.rpm
- 9. cray-gcc-mpfr-2.4.2-2.x86\_64.rpm
- 10. cray-impi-1.0.0-1.x86\_64.rpm
- 11. cray-lgdb-3.0.1-0\_201603252118.429b156cffdcb\_el6.x86\_64.rpm
- 12. cray-libsci-acc-cray-83-16.03.1-1.201602172103.e7da56a9cb596.el6.x86\_64.rpm
- 13. cray-libsci-cray-83-16.03.1-1.201602221310.1c4b9af9da687.el6.x86\_64.rpm
- 14. cray-papi-5.4.3.1-0.201601281856.700605e4e6afd.el6.x86\_64.rpm
- 15. cray-set-gcc-libs-1.0.1-06.201507152117.dc1812b155d2e.x86\_64.rpm
- 16. craype-2.5.4-5.201604051953.299188b2e3cca.x86\_64.rpm
- 17. craype-module-config-cs-1.0-1.x86\_64.rpm
- 18. craypkg-gen-1.3.3-0.201512172126.0bddf4aa6ef2f.x86\_64.rpm
- 19. craypkg-perftools-utils-1.0.0-1.x86\_64.rpm
- 20. cs-prgenv-cray-1.0.1-1.201602261940.3dbb7183f0c3a.el6.x86\_64.rpm
- 21. fftw\_impi-3.3.4.7-1.201602231958.f4e5db0d39f42.el6.x86\_64.rpm
- 22. fftw-3.3.4.7-1.201602231958.f4e5db0d39f42.el6.x86\_64.rpm
- 23. libelf0-0.8.13-30.3.x86\_64.rpm
- 24. mvapich2\_slurm-2.2b.0.1-0.src.rpm
- 25. mvapich2\_slurm-2.2b.0.1-0.x86\_64.rpm
- 26. mvapich2\_slurm-cray84-2.2b.0.1-0.x86\_64.rpm
- 27. mvapich2\_slurm-gnu49-2.2b.0.1-0.x86\_64.rpm
- 28. perftools-6.3.2-0.201602221832.98b3c632ef5fe.el6.x86\_64.rpm
- 29. S-2800-1604.pdf

#### **Installation Prerequisites**

Complete the following steps prior to installation.

```
1. Check module is installed
# module --version
VERSION=3.2.10
```
#### **2.** Make the directories in /global

Make directories in /global [root@mgmt1 ~]# mkdir /global/opt [root@mgmt1 ~]# mkdir /global/opt/cray [root@mgmt1 ~]# mkdir /global/opt/gcc [root@mgmt1 ~]# mkdir /global/opt/modulefiles

This is the directory structure after new creation. [root@mgmt1 ~]# tree /global/opt/ /global/opt/ ├── cray ├── gcc -- modulefiles

**3.** Create symbolic links in /opt in the management node

Create symbolic links (also soft link) in the management node. [root@mgmt1 ~]# ln -s /global/opt/cray /opt/cray [root@mgmt1 ~]# ln -s /global/opt/gcc /opt/gcc [root@mgmt1 ~]# ln -s /global/opt/modulefiles /opt/modulefiles

#### **4.** Create symbolic links in /opt in the compute nodes

Create symbolic links in the compute nodes. The simple way to create symbolic links in all nodes is through a compute node. Log in to one of the compute nodes and create the links from there. The mount point /global is NFS a shared directory by default.

```
[root@mgmt1 ~]# ssh prod-0001
[root@prod-0001 ~]# ln -s /global/opt/cray /opt/cray
[root@prod-0001 ~]# ln -s /global/opt/gcc /opt/gcc
[root@prod-0001 ~]# ln -s /global/opt/modulefiles /opt/modulefiles
```
#### **5. Set environment variables**

The environment variables need to be set before beginning RPM installation.

export CRAY INSTALL DEFAULT=1 export CRAY\_CPU\_TARGET=haswell

Haswell CPUs:

(Required) This defines the CPU type on your system, which in turn determines which CPU-specific optimized libraries are installed. Use of the correct CPU-specific libraries is extremely important to obtaining best performance from your Cray system.

#### **Install RPM Files**

RPM packages need to be installed in the following order.

#### **1. Libelf.so.0**

```
[root@mgmt1	pe-on-ccs-16.04]#	rpm	-ihv		libelf0-0.8.13-30.3.x86_64.rpm
 Preparing...																###########################################	[100%]
                			1:libelf0																###########################################	[100%]
```
Libelf.so.0 installation can be confirmed with this command.

```
[root@mgmt1 ~]# /sbin/ldconfig -p | grep libelf
libelf.so.1 (libc6,x86-64) => /usr/lib64/libelf.so.1
libelf.so.0 (libc6,x86-64) => /usr/lib64/libelf.so.0
libelf.so (libc6,x86-64) => /usr/lib64/libelf.so
```
#### **2. Cray Programming Environment (CRAYPE)**

Install craype-module-config-cs first, then craype.

```
[root@mgmt1	pe-on-ccs-16.04]#	rpm	-ihv	--prefix=/opt/cray craype-module-config-cs-1.0-
1.x86_64.rpm
Preparing...																###########################################	[100%]
 			1:craype-module-config-cs###########################################	[100%]
[root@mgmt1	pe-on-ccs-16.04]#	rpm	-ihv	--prefix=/opt/cray craype-2.5.4-
5.201604051953.299188b2e3cca.x86_64.rpm
Preparing...																###########################################	[100%]
 			1:craype																	###########################################	[100%]
craype-2.5.4 is now default.
```
## **3. GCC 4.8.1 and GCC 4.9.1**

Install following 4 RPMs packages before installing the cray-gcc-4.8.1-64.x86 64.rpm because of some interdependencies.

- 1. cray-gcc-gmp-4.3.2-2.x86\_64.rpm
- 2. cray-gcc-mpc-0.8.1-2.x86\_64.rpm
- 3. cray-gcc-mpfr-2.4.2-2.x86\_64.rpm
- 4. cray-set-gcc-libs-1.0.1-06.201507152117.dc1812b155d2e.x86\_64.rpm

```
[root@mgmt1	pe-on-ccs-16.04]#	rpm	-ihv	--prefix=/opt/cray cray-set-gcc-libs-1.0.1-
06.201507152117.dc1812b155d2e.x86_64.rpm<br>Preparing... ##########################
                  Preparing...																###########################################	[100%]
 			1:cray-set-gcc-libs						###########################################	[100%]
set-gcc-libs 1.0.1 is now default.
[root@mgmt1 pe-on-ccs-16.04]# rpm -ihv cray-gcc-gmp-4.3.2-2.x86 64.rpm cray-gcc-mpc-0.8.1-2.x86 64.rpm
cray-gcc-mpfr-2.4.2-2.x86_64.rpm
Preparing...																###########################################	[100%]
 			1:cray-gcc-gmp											###########################################	[	33%]
                     			2:cray-gcc-mpfr										###########################################	[	67%]
 			3:cray-gcc-mpc											###########################################	[100%]
[root@mgmt1 pe-on-ccs-16.04]# rpm-ihv cray-gcc-4.8.1-64.x86_64.rpm
Preparing...																###########################################	[100%]
                  			1:cray-gcc															###########################################	[100%]
set-gcc-libs: Creating /opt/cray/gcc-libs/libasan.so.0 -> /opt/gcc/4.8.1/snos/lib64/libasan.so.0
set-gcc-libs: Creating /opt/cray/gcc-libs/libatomic.so.1 -> /opt/gcc/4.8.1/snos/lib64/libatomic.so.1
set-gcc-libs: Creating /opt/cray/gcc-libs/libgcc_s.so.1 -> /opt/gcc/4.8.1/snos/lib64/libgcc_s.so.1
set-gcc-libs: Creating /opt/cray/gcc-libs/libgfortran.so.3 -> /opt/gcc/4.8.1/snos/lib64/libgfortran.so.3
set-gcc-libs: Creating /opt/cray/gcc-libs/libgomp.so.1 -> /opt/gcc/4.8.1/snos/lib64/libgomp.so.1
set-gcc-libs: Creating /opt/cray/gcc-libs/libitm.so.1 -> /opt/gcc/4.8.1/snos/lib64/libitm.so.1
set-gcc-libs: Creating /opt/cray/gcc-libs/libmudflap.so.0 -> /opt/gcc/4.8.1/snos/lib64/libmudflap.so.0
set-gcc-libs: Creating /opt/cray/gcc-libs/libmudflapth.so.0 -> /opt/gcc/4.8.1/snos/lib64/libmudflapth.so.0
set-gcc-libs: Creating /opt/cray/gcc-libs/libquadmath.so.0 -> /opt/gcc/4.8.1/snos/lib64/libquadmath.so.0
set-gcc-libs: Creating /opt/cray/gcc-libs/libssp.so.0 -> /opt/gcc/4.8.1/snos/lib64/libssp.so.0
set-gcc-libs: Creating /opt/cray/gcc-libs/libstdc++.so.6 -> /opt/gcc/4.8.1/snos/lib64/libstdc++.so.6
set-gcc-libs: Creating /opt/cray/gcc-libs/libtsan.so.0 -> /opt/gcc/4.8.1/snos/lib64/libtsan.so.0
set-gcc-libs: Created /opt/cray/gcc-libs links to /opt/gcc/4.8.1
gcc-4.8.1 is now default.
cray-gcc-4.8.1-64 has been installed default.
```
#### Install GCC 4.9.1 with cray-gcc-4.9.1-13.sles11.x86  $64$ .rpm in RedHat/CentOS.

[root@mgmt1 pe-on-ccs-16.04]# rpm -ihv cray-gcc-4.9.1-13.sles11.x86\_64.rpm Preparing... ########################################### [100%] 1:cray-gcc ########################################### [100%] set-gcc-libs: Creating /opt/cray/gcc-libs/libasan.so.1 -> /opt/gcc/4.9.1/snos/lib64/libasan.so.1 set-gcc-libs: Replacing /opt/cray/gcc-libs/libatomic.so.1 -> /opt/gcc/4.8.1/snos/lib64/libatomic.so.1 set-gcc-libs: with -> /opt/gcc/4.9.1/snos/lib64/libatomic.so.1 set-gcc-libs: Creating /opt/cray/gcc-libs/libcilkrts.so.5 -> /opt/gcc/4.9.1/snos/lib64/libcilkrts.so.5 set-gcc-libs: Replacing /opt/cray/gcc-libs/libgcc\_s.so.1 -> /opt/gcc/4.8.1/snos/lib64/libgcc\_s.so.1  $set-gcc-libs:$  with  $\rightarrow$  /opt/gcc/4.9.1/snos/lib64/libgcc\_s.so.1 set-gcc-libs: Replacing /opt/cray/gcc-libs/libgfortran.so.3 -> /opt/gcc/4.8.1/snos/lib64/libgfortran.so.3 set-gcc-libs: with  $\rightarrow$  /opt/gcc/4.9.1/snos/lib64/libgfortran.so.3 set-gcc-libs: Replacing /opt/cray/gcc-libs/libgomp.so.1 -> /opt/gcc/4.8.1/snos/lib64/libgomp.so.1  $set-gcc-libs:$  with > /opt/gcc/4.9.1/snos/lib64/libgomp.so.1 set-gcc-libs: Replacing /opt/cray/gcc-libs/libitm.so.1 -> /opt/gcc/4.8.1/snos/lib64/libitm.so.1  $set-gcc-libs:$  with  $\rightarrow$  /opt/gcc/4.9.1/snos/lib64/libitm.so.1 set-gcc-libs: Creating /opt/cray/gcc-libs/liblsan.so.0 -> /opt/gcc/4.9.1/snos/lib64/liblsan.so.0 set-gcc-libs: Replacing /opt/cray/gcc-libs/libquadmath.so.0 -> /opt/gcc/4.8.1/snos/lib64/libquadmath.so.0  $set\$ gcc-libs: with  $\rightarrow$  /opt/gcc/4.9.1/snos/lib64/libquadmath.so.0 set-gcc-libs: Replacing /opt/cray/gcc-libs/libssp.so.0 -> /opt/gcc/4.8.1/snos/lib64/libssp.so.0  $set-gcc-libs:$  with  $\rightarrow$  /opt/gcc/4.9.1/snos/lib64/libssp.so.0 set-gcc-libs: Replacing /opt/cray/gcc-libs/libstdc++.so.6 -> /opt/gcc/4.8.1/snos/lib64/libstdc++.so.6  $set-gcc-libs: \quad with \quad \rightarrow /opt/gcc/4.9.1/snos/lib64/libstdc++.so.6$ set-gcc-libs: Replacing /opt/cray/gcc-libs/libtsan.so.0 -> /opt/gcc/4.8.1/snos/lib64/libtsan.so.0 set-gcc-libs: with -> /opt/gcc/4.9.1/snos/lib64/libtsan.so.0 set-gcc-libs: Creating /opt/cray/gcc-libs/libubsan.so.0 -> /opt/gcc/4.9.1/snos/lib64/libubsan.so.0 set-gcc-libs: Creating /opt/cray/gcc-libs/libvtv.so.0 -> /opt/gcc/4.9.1/snos/lib64/libvtv.so.0 set-gcc-libs: Created /opt/cray/gcc-libs links to /opt/gcc/4.9.1 cray-gcc-4.9.1-13.sles11 has been installed non-default.

#### **4. Cray Compiling Environment (CCE)**

Install cce 8.4.6 with "--prefix=/opt/cray".

[root@mgmt1 pe-on-ccs-16.04]# rpm -ihv **--prefix=/opt/cray** cce-8.4.6- 1.20160328193024.838fea6bbef77.x86\_64.rpm Preparing... ########################################### [100%] 1:cce ########################################### [100%] cce-8.4.6 is now default.  $cce-8.4.6-1.20160328193024.838fea6b$ bef77 has been installed default.

#### **5. Cray Cluster Solution Programming Environment (CRAY-CS-PrgEnv)**

```
[root@mgmt1	pe-on-ccs-16.04]#	rpm	-ihv	cs-prgenv-cray-1.0.1-
1.201602261940.3dbb7183f0c3a.el6.x86_64.rpm
Preparing...																###########################################	[100%]
 			1:cs-prgenv-cray									###########################################	[100%]
PrgEnv-cray-1.0.1 is now default.
```
#### **6. MVAPICH2**

Install MVAPICH2 RPMs, which were built with CCE and have a SLURM 14.11.x and CUDA 7.5.x dependency. Use --nodeps when you have the dependency error.

```
[root@mgmt1	pe-on-ccs-16.04]#	rpm	-ihv	mvapich2_slurm-2.2b.0.1-0.x86_64.rpm
                 Preparing...																###########################################	[100%]
 			1:mvapich2_slurm									###########################################	[100%]
[root@mgmt1	pe-on-ccs-16.04]#	rpm	-ihv	mvapich2_slurm-cray84-2.2b.0.1-0.x86_64.rpm	--nodeps
                 Preparing...																###########################################	[100%]
 			1:mvapich2_slurm-cray84		###########################################	[100%]
mvapich2_cce-2.2b.0.1 is now default.
[root@mgmt1 pe-on-ccs-16.04]# rpm -ihv mvapich2_slurm-gnu49-2.2b.0.1-0.x86_64.rpm --nodeps
Preparing...																###########################################	[100%]
 			1:mvapich2_slurm-gnu49			###########################################	[100%]
mvapich2 cce-2.2b.0.1 is now default.
```
# See Appendix [A] if need detailed information to build with CCE.

# **7. Cray-impi**

 $[root@mgmt1 pe-on-ccs-16.04]$ # rpm -ihv cray-impi-1.0.0-1.x86 64.rpm Preparing... ########################################### [100%] 1:cray-impi ########################################### [100%]

#### **8. Cray Scientific and Math Libraries (LibSci)**

Make sure CRAY\_CPU\_TARGET is set and mvapich2 is installed before installing LibSci and LibSci\_ACC.

#### **export CRAY\_CPU\_TARGET=haswell**

[root@mgmt1 pe-on-ccs-16.04]# rpm -ihv --**prefix=/opt/cray** cray-libsci-cray-83-16.03.1-1.201602221310.1c4b9af9da687.el6.x86\_64.rpm Preparing... ########################################### [100%]

 1:cray-libsci-cray-83 ########################################### [100%] cray-libsci-16.03.1 is now default.

#### **9. Cray LibSci for Accelerators (LibSci ACC)**

Use '-- nodeps' to allow installing cray-libsci-acc-cray-83-16.03.1-1.201602172103.e7da56a9cb596.el6.x86\_64.rpm without dependencies.

libcublas.so.7.5 $($ ) $(64$ bit) is needed by cray-libsci-acc-cray-83-16.03.1-1 libcuda.so.1 $($  $(64$ bit $)$  is needed by cray-libsci-acc-cray-83-16.03.1-1 libcudart.so.7.5 $($ ) $(64$ bit) is needed by cray-libsci-acc-cray-83-16.03.1-1

[root@mgmt1 pe-on-ccs-16.04]# rpm -ihv --**prefix=/opt/cray** cray-libsci-acc-cray-83-16.03.1-1.201602172103.e7da56a9cb596.el6.x86\_64.rpm --nodeps<br>Preparing... #############################

Preparing... ########################################### [100%] 1:cray-libsci-acc-cray-83########################################### [100%] cray-libsci\_acc-16.03.1 is now default.

#### **10. FFTW and FFTW\_impi**

[root@mgmt1 pe-on-ccs-16.04]# rpm -ihv fftw-3.3.4.7-1.201602231958.f4e5db0d39f42.el6.x86\_64.rpm Preparing... ########################################### [100%] 1:fftw ########################################### [100%] fftw-3.3.4.7 is now default.

[root@mgmt1 pe-on-ccs-16.04]# rpm -ihv fftw\_impi-3.3.4.7- 1.201602231958.f4e5db0d39f42.el6.x86\_64.rpm Preparing... ########################################### [100%] 1:fftw\_impi ########################################### [100%] fftw impi-3.3.4.7 is now default.

## **11. CUDA Toolkit and cudatoolkit modulefile**

## *11.1 Install CUDA Toolkit*

Download and install CUDA Toolkit

- 1. Download "cuda\_7.5.18\_linux.run" from https://developer.nvidia.com/cuda-downloads
- 2. ./cuda\_7.5.18\_linux.run
- 3. Accept the license agreement (enter 'q' and type 'accept')
- 4. Set the installation directory to  $\frac{1}{2}$  (refix  $\frac{1}{2}$  cudatoolkit/7.5.18
- 5. Answer questions about CUDA 7.5 Samples.

CUDA Toolkit does not include libcuda.so, which comes from the Nvidia driver package. Use the file named "NVIDIA-Linux-x86 64-352.68.run".

- 1. Run the driver file with the "-x" parameter to extract the files, such as "./NVIDIA-Linux-x86\_64-352.68.run -x". (You may need to run "chmod +x" on the file first).
- 2. "cd" into the newly created directory (in this case, it is named "NVIDIA-Linuxx86\_64-352.68.run").
- 3. Copy the necessary  $lib*$ .so. 352.68 files to an appropriate  $lib64$  directory. It looks like the installer usually puts them under /usr/lib64.
- 4. Run "ldconfig" to create the symbolic links for the library files.
- 5. Also had to manually run "ln -s libcuda.so.1 libcuda.so" to create the /usr/lib64/libcuda.so symbolic link, which wasn't automatically added by ldconfig.

#### *11.2 Install Craypkg-gen utility*

The craypkg-gen 1.3.3 utility provides the system admins a tool to integrate third party software with the Cray software stack. Craypkg-gen assists with integration by creating .pc files for  $C$ ,  $C++$ , and Fortran libraries and pkg-config enabled modulefiles.

Create .pc files and modulefiles for cudatoolkit to supply perftools the needed .pc files for CUDA. Actual files will be created in Step 14.

[root@mgmt1 pe-on-ccs-16.04]# rpm -ihv **--prefix=/opt/cray** craypkg-gen-1.3.3- 0.201512172126.0bddf4aa6ef2f.x86\_64.rpm Preparing... ########################################### [100%] 1:craypkg-gen ########################################### [100%] [root@mgmt1 pe-on-ccs-16.04]# /opt/cray/admin-pe/set\_default\_files/set\_default\_craypkg-gen\_1.3.3 craypkg-gen-1.3.3 is now default.

# **12. Cray Performance Measurement & Analysis Tools (Perftools & PAPI)** Install 4 RPMs for Perftools & PAPI

- 1. perftools-6.3.2-0.201602221832.98b3c632ef5fe.el6.x86\_64.rpm
- 2. cray-papi-5.4.3.1-0.201601281856.700605e4e6afd.el6.x86\_64.rpm
- 3. craypkg-perftools-utils-1.0.0-1.x86\_64.rpm
- 4. cray-dwarf-15.6.0-0.201601281940.ec5196ec42ab6.el6.x86\_64.rpm

```
[root@mgmt1	pe-on-ccs-16.04]#	rpm	-ihv	--prefix=/opt/cray cray-papi-5.4.3.1-
0.201601281856.700605e4e6afd.el6.x86_64.rpm cray-dwarf-15.6.0-
0.201601281940.ec5196ec42ab6.el6.x86_64.rpm perftools-6.3.2-
0.201602221832.98b3c632ef5fe.el6.x86_64.rpm craypkg-perftools-utils-1.0.0-1.x86_64.rpm
Preparing...																###########################################	[100%]
 			1:craypkg-perftools-utils###########################################	[	25%]
 			2:cray-dwarf													###########################################	[	50%]
 			3:perftools														###########################################	[	75%]
**********************************************************
This software, Perftools 6.3.2, has FLEXnet license support enabled. Please obtain and install the necessary
license key(s) prior to using the software.
                                     ******************
perftools-base-6.3.2 is now default.
perftools-6.3.2 is now default.
perftools-lite-6.3.2 is now default.
 			4:cray-papi														###########################################	[100%]
[root@mgmt1	pe-on-ccs-16.04]#	/opt/cray/admin-pe/set_default_files/set_default_papi_5.4.3.1
papi-5.4.3.1 is now default.
```
Use '- - nodeps' to install perftool when you have dependency errors.

#### **13. Cray Debugging Support Tools (CCDB & lgdb)**

Install CCDB and lgdb packages.

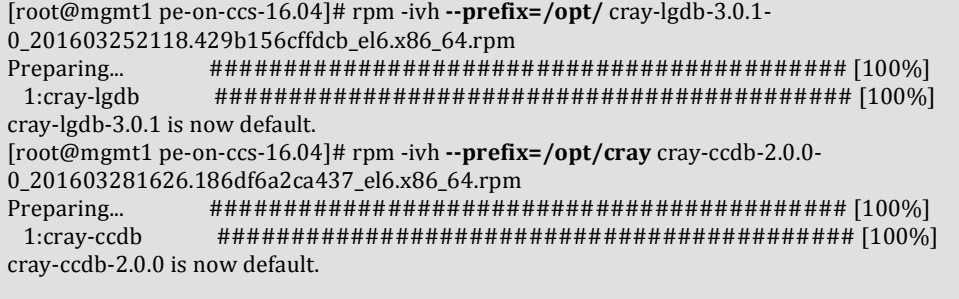

## **14. Create /etc/profile.d/cray\_pe.sh**

Need to create /etc/profile.d/cray\_pe.sh file in the management node, in order to modify the users' default module environment.

Check module version and update the value in /etc/profile.d/cray pe.sh file

```
# module --version
   VERSION=3.2.10
```
# vi /etc/profile.d/cray\_pe.sh

```
#!	/bin/sh
if \lceil -d /usr/Modules/3.2.10/init \lceil; then
#----------------------------------------------------------------------#
#	system-wide	profile.modules																																										#
# Initialize modules for all sh-derivative shells \##----------------------------------------------------------------------#
trap "" 1 2 3
case	"$0"	in
  -bash|bash|*/bash)./usr/Modules/3.2.10/init/bash ;;
   -ksh|ksh|*/ksh)./usr/Modules/3.2.10/init/ksh;;
     -sh|sh|*/sh. /usr/Modules/3.2.10/init/sh ;;
          *)./usr/Modules/3.2.10/init/sh ;; # default for scripts
esac
trap - 1 2 3fi
module use /opt/modulefiles
module use /opt/cray/modulefiles
module use /opt/cray/craype/default/modulefiles
export LD_LIBRARY_PATH=/opt/cray/lib64:/usr/lib64:${LD_LIBRARY_PATH}
```
#### Apply the change and check.

```
# source /etc/profile.d/cray_pe.sh
# module avail
       -- List all available modulefiles ---
```
See Appendix  $[B]$  if need to set module environment for csh derivative shells.

**15.** Create a cudatoolkit modulefile and .pc file with craypkg-gen utility Create pc files and modulefiles for cudatoolkit to supply perftools the needed pc files for CUDA.

#### **# module load craypkg-gen/1.3.3**

```
# craypkg-gen --help
Usage: craypkg-gen [options] ${PREFIX}/product-name/product-version
Options:
 -h, --help show this help message and exit
 -m, --modulefile Generate a modulefile
 -p, --pcfiles Generate pkgconfig file templates
  -o OUTPUT, --output-prefix=OUTPUT
                      Non-default path for generated files
```
Create a cudatoolkit modulefile.

1. Run craypkg-gen to create .pc files for cuda libraries.

```
# craypkg-gen -p ${prefix}/cudatoolkit/7.5.18
```
2. Customize the .pc files: Move "-lcuda" from "libs.private:" to "libs:" in "cupti.pc" (after the "-lcupti" flag)

```
# vim ${prefix}/cudatoolkit/7.5.18/extras/CUPTI/lib64/pkgconfig/cupti.pc
```
- 14 Cflags: \${cudatoolkit\_includedir}
- 15 Libs: \${cudatoolkit\_libdir} -lcupti **-lcuda**
- 16 Libs.private: -ldl -lstdc++ -lpthread -lrt -lm #external-libs-private#
- 17 #libraries detected, but provided by the compiler:
- 3. Run 'craypkg-gen –m  $\{prefix\}/cudatoolkit/7.5.18 o/opt'$  to create the modulefile for cudatoolkit in "/opt/modulefiles".

```
# craypkg-gen -m ${prefix}/cudatoolkit/7.5.18 -o /opt
```
4. Modify /opt/modulefiles/cudatoolkit/7.5.18 to avoid some reoccurring link errors. Comment out the original lines in blue and add new lines like below. Make sure to remove nvblas from PE\_PKGCONFIG\_LIBS and cudatoolkit\_PKGCONFIG\_LIBS.

```
## append-path PE_PKGCONFIG_LIBS
{culibos:cusolver_static:cufftw_static:cufft_static:curand_static:cudart_st
atic:npps_static:cudadevrt:cublas_static:nppi_static:nppc_static:cusparse_s
tatic:cublas_device:OpenCL:c:cublas:nvrtc:cudart:cufft:nvrtc-
builtins:nppc:nppi:nvblas:curand:nvToolsExt:npps:cusparse:cufftw:cuinj64}	#	
Depricated CrayPE variable
append-path PE PKGCONFIG LIBS
{culibos:cudadevrt:cuinj64:nppc:npps:nvToolsExt:nppi:cublas:curand:nvrtc:nv
rtc-builtins:cudart}	#	Depricated	CrayPE	variable
## append-path cudatoolkit_PKGCONFIG_LIBS
{culibos:cusolver_static:cufftw_static:cufft_static:curand_static:cudart_st
atic:npps_static:cudadevrt:cublas_static:nppi_static:nppc_static:cusparse_s
tatic:cublas_device:OpenCL:c:cublas:nvrtc:cudart:cufft:nvrtc-
builtins:nppc:nppi:nvblas:curand:nvToolsExt:npps:cusparse:cufftw:cuinj64}
append-path cudatoolkit PKGCONFIG LIBS
{culibos:cudadevrt:cuinj64:nppc:npps:nvToolsExt:nppi:cublas:curand:nvrtc:nv
rtc-builtins:cudart}
```

```
## append-path PE_PKGCONFIG_LIBS {cuda-7.5:cudart-7.5:cublas-7.5:cufft-
7.5:cufftw-7.5:curand-7.5:cusolver-7.5:cusparse-7.5:npps-7.5:nppi-7.5:nppc-
7.5:nvrtc-7.5:nvToolsExt-7.5:cuinj64-7.5} # Depricated CrayPE variable
append-path PE_PKGCONFIG_LIBS {cuda-7.5:cudart-7.5:cublas-7.5:curand-
7.5:npps-7.5:nppi-7.5:nppc-7.5:nvrtc-7.5:nvToolsExt-7.5:cuinj64-7.5}	#	
Depricated CrayPE variable
## append-path cudatoolkit PKGCONFIG LIBS {cuda-7.5:cudart-7.5:cublas-
7.5:cufft-7.5:cufftw-7.5:curand-7.5:cusolver-7.5:cusparse-7.5:npps-
7.5:nppi-7.5:nppc-7.5:nvrtc-7.5:nvToolsExt-7.5:cuinj64-7.5}
append-path cudatoolkit PKGCONFIG LIBS {cuda-7.5:cudart-7.5:cublas-
7.5:curand-7.5:npps-7.5:nppi-7.5:nppc-7.5:nvrtc-7.5:nvToolsExt-7.5:cuinj64-
7.5}
```
## **16. Install the license key**

If you need to install the license server for CCE and Perftools, use the instruction and files in the tar file.

CPMAT and CCE Flexnet license manager 11.13.1:

- 1. cray-flexnet-installation-instructions.txt
- 2. cray-flexnet-daemon-11.13.1.1-4.el6.x86\_64.rpm
- 3. cray-flexnet-manager-11.13.1.1-4.el6.x86\_64.rpm
- 4. cray-flexnet-publisher-switch-11.13.1.1-4.el6.x86\_64.rpm
- 5. cray-flexnet-utils-11.13.1.1-4.el6.x86\_64.rpm

#### Get License Files from Cray:

Send vour chosen FlexNET HostID(s), server hostname(s), and (optional) port number(s) back to Cray to have a license file generated. Send license key request to license keys <license keys@cray.com>.

# **Check the modules after installation**

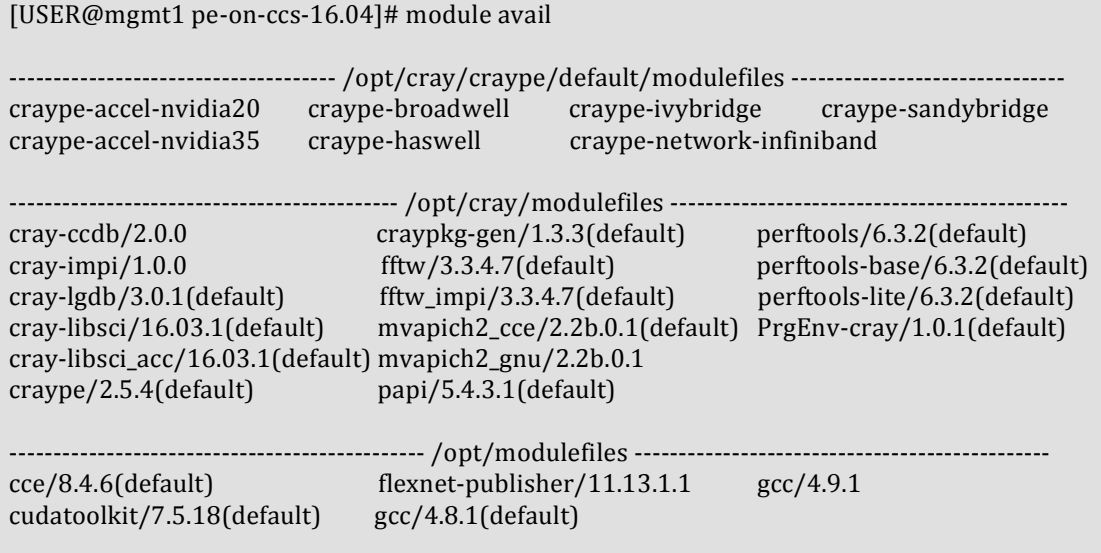

# **Part 2: For the compute/login nodes**

Apply the following changes to compute nodes

#### **1. Install Libelf.so.0**

Libelf.so.0 needs to be installed in compute nodes.

[root@prod-0001 ~]# rpm -ihv libelf0-0.8.13-30.3.x86\_64.rpm Preparing... ########################################### [100%] 1:libelf0 ########################################### [100%]

# **2. Create /etc/profile.d/cray\_pe.sh**

Create the cray\_pe.sh in /etc/profile.d directory in compute nodes. # vi /etc/profile.d/cray\_pe.sh

```
#!	/bin/sh
if [ -d /usr /Modules / 3.2.10 /init ]; then
#----------------------------------------------------------------------#
#	system-wide	profile.modules																																										#
# Initialize modules for all sh-derivative shells \##----------------------------------------------------------------------#
trap "'' 1 2 3
case	"$0"	in
  -bash|bash|*/bash)./usr/Modules/3.2.10/init/bash ;;
    -ksh|ksh|*/ksh). /usr/Modules/3.2.10/init/ksh;;
     -\frac{\sin|\sin|\ast(\sin/\pi x)}{\sin(\sin/\pi x)}. /usr/Modules/3.2.10/init/sh ;;
           *). /usr/Modules/3.2.10/init/sh ;; # default for scripts
esac
trap - 1 2 3fi
module use /opt/modulefiles
module use /opt/cray/modulefiles
module use /opt/cray/craype/default/modulefiles
export LD_LIBRARY_PATH=/opt/cray/lib64:/usr/lib64:${LD_LIBRARY_PATH}
```
Apply the change and check.

```
# source /etc/profile.d/cray_pe.sh
# module avail
```
See Appendix [B] if need to set module environment for csh derivative shells.

#### **3. Install CUDA Toolkit**

Install CUDA toolkit in compute nodes.

# Appendix [A] Build mvapich2 RPM with CCE

Cray LibSci and LibSci ACC need mvapich2, which is built with CCE. Build MVAPICH2 RPM with mvapich2\_slurm-2.2b.0.1-0.src.rpm. Recommended to build RPM in the non-root account. Make a backup of your rpmbuild/ directory before the next steps.

How to build:

rpm -i mvapich2\_slurm-2.2b.0.1-0.src.rpm

# normal build

rpmbuild -ba rpmbuild/SPECS/mvapich-2.2.spec

# no SLURM

```
 rpmbuild -ba --define "_no_slurm 1" rpmbuild/SPECS/mvapich-2.2.spec
```
# no CUDA Toolkit

```
 rpmbuild -ba --define "_no_ctk 1" rpmbuild/SPECS/mvapich-2.2.spec
```
# no SLURM, no CUDA Toolkit

```
rpmbuild -ba --define "_no_slurm 1" --define "_no_ctk 1" rpmbuild/SPECS/mvapich-2.2.spec
```
Building outside of the system default build location may require --define " topdir \$PWD".

To build the package from SRPM:

```
rpm -i <package>.src.rpm
 cd ~/rpmbuild
 rpmbuild -ba SPECS/mvapich-2.2.spec
```
To build without rpmbuild:

```
 cd SOURCES
 BUILD_DIR="<desired installation directory> \
SOURCE VERSION="<Version of MVAPICH2 (e.g. 2.2)>" \setminusSLURM PATH="<path to lib64/libslurm.so>" \setminusGCC VER="4.9.1" \ \ \ \ \CUDA VER="<CUDA module version to load (e.g. 7.5.18)>" \
 ./build_mvapich
```
Additional Environment variables: AT PATH="<Path to recent Autotools install>"

The rpath values will be reset if the command "patchelf" is in the user PATH. Modifying the MVAPICH2 configuration requires editing the 2.2b build mvapich.config file to change the configure options.

These modules are required to build myapich2 with CCE. If you don't have the cudatoolkit, go to Step 11 (CUDA Toolkit and cudatoolkit modulefile) and install it. Required Modules:

1. module load craype 2. module load craype-haswell 3. module load craype-network-infiniband 4. module load PrgEnv-cray **5. module load cudatoolkit**

The configuration options and paths in the spec files should be matched with your system. (Ex. Slurm/Cudatoolkit)

Q&A:

1. If you have this error during the build you should review the Step 4, page 11. Make sure to remove *nvblas* from PE\_PKGCONFIG\_LIBS and cudatoolkit\_PKGCONFIG\_LIBS.

```
configure: error: Unable to configure with Fortran support because configure 
could not determine the size of a Fortran INTEGER. Consider setting 
CROSS F77 SIZEOF INTEGER to the length in bytes of a Fortran INTEGER
```
2. If you have the warnings/errors for "Checking user environment" you should install GNU Autotools in your local directory.

```
####################################
## Checking user environment
####################################
Verifying the location of autogen.sh... done
Checking if autotools are in the same location... yes, all in 
/home/test_user/local
Checking for autoconf version... >= 2.67
Checking for automake version... >= 1.12.3
Checking for libtool version... >= 2.4
Checking for UNIX find... done
Checking if xargs rm -rf works... yes
```
If you did not get the results like above, setup GNU Autotools in the local directory:

```
mkdir $HOME/local 
mkdir build_tools 
cd build tools/
wget https://ftp.gnu.org/gnu/autoconf/autoconf-2.69.tar.gz
wget https://ftp.gnu.org/gnu/automake/automake-1.15.tar.gz
wget https://ftp.gnu.org/gnu/libtool/libtool-2.4.6.tar.gz
wget https://ftp.gnu.org/gnu/m4/m4-1.4.17.tar.gz
tar xvf autoconf-2.69.tar.gz 
cd autoconf-2.69 
./configure --prefix $HOME/local 
make install 
export PATH=$HOME/local/bin:$PATH
```

```
cd .. 
tar xvf automake-1.15.tar.gz 
cd automake-1.15 
./configure --prefix $HOME/local 
make install 
cd .. 
tar xvf libtool-2.4.6.tar.gz 
cd libtool-2.4.6 
./configure --prefix $HOME/local 
make install 
cd .. 
tar xvf m4-1.4.17.tar.gz 
cd m4-1.4.17 
./configure --prefix $HOME/local 
make install
```

```
ls ~/local/bin/ 
aclocal aclocal-1.15 autoconf autoheader autom4te automake automake-1.15 
autoreconf autoscan autoupdate ifnames libtool libtoolize m4
```
cd

rpm -i mvapich2\_slurm-2.2b.0.1-0.src.rpm

```
PATH=$HOME/local/bin:$PATH rpmbuild -ba --define " no slurm 1" rpmbuild/SPECS/mvapich-
2.2.spec 2>&1 | tee build.out
```
ls RPMS/x86\_64/

```
mvapich2_slurm-2.2b.0.0.custom_noslurm-0.x86_64.rpm
mvapich2_slurm-cray84-2.2b.0.0.custom_noslurm-0.x86_64.rpm
mvapich2_slurm-gnu49-2.2b.0.0.custom_noslurm-0.x86_64.rpm
```
## 3. If you are using a QLogic InfiniBand adapter you should add "--withdevice=ch3:psm" option in rpmbuild/SOURCES/2.2b\_build\_mvapich.config file.

```
\begin{array}{c} \text{CRAY\_CONFIG= "--enable-f77} \\ --enable-fc \end{array}--enable-fc \setminus --enable-cxx \
          --enable-shared \
          --prefix=${BUILD_DIR}/${SOURCE_VERSION}/${compiler}/${PE_LEVEL} \
           ${BUILD_SLURM_OPTION} \
          --cache-file=/dev/null \
          ${BUILD_CTK_OPTION} --with-device=ch3:psm"
GNU\_CONFIG = "--enable-f77 --enable-fc \
          --enable-cxx \
          --enable-shared \
         --prefix=${BUILD_DIR}/${SOURCE_VERSION}/${compiler}/${GCC_MAJ_MIN} \
          ${BUILD_SLURM_OPTION} \
         -cache-file=/\overline{dev}/null ${BUILD_CTK_OPTION} --with-device=ch3:psm"
```
# **Appendix [B] /etc/profile.d/cray\_pe.csh**

Create /etc/profile.d/cray\_pe.csh to initialize modules for all csh derivative shells. Check module version and match the values in /etc/profile.d/cray\_pe.csh file

```
# module --version
  VERSION=3.2.10
```
# vi /etc/profile.d/cray\_pe.csh

```
#!	/bin/sh
```

```
#----------------------------------------------------------------------#
#	system-wide	profile.modules																																										#
# Initialize modules for all csh-derivative shells \##----------------------------------------------------------------------#
if ( -d /usr/Modules/3.2.10/init) then
  # Trap interrupts
  onintr -
  switch ( $0 )case -tcsh:
   case tcsh:
   case */tcsh:
      source /usr/Modules/3.2.10/init/tcsh
      												breaksw
    case -csh:
    								case	csh:
    case */csh:
      source /usr/Modules/3.2.10/init/csh
      												breaksw
    								default:
      source /usr/Modules/3.2.10/init/csh
      												breaksw
  				endsw
  # Restore interrupts
  				onintr
  module use /opt/modulefiles
  module use /opt/cray/modulefiles
  module use /opt/cray/craype/default/modulefiles
endif
set path=($path /usr/local/cuda/bin)
if ($?LD_LIBRARY_PATH) then
setenv LD_LIBRARY_PATH /opt/cray/lib64:/usr/lib64:${LD_LIBRARY_PATH}
else
 setenv LD_LIBRARY_PATH /opt/cray/lib64:/usr/lib64
endif
```